Министерство образования Республики Беларусь Учреждение образования «Витебский государственный университет имени П.М. Машерова» Кафедра информатики и информационных технологий

# **ИСПОЛЬЗОВАНИЕ ПРОФЕССИОНАЛЬНЫХ ПРОГРАММНЫХ СРЕДСТВ В НАУЧНО-ПЕДАГОГИЧЕСКОЙ ДЕЯТЕЛЬНОСТИ** ИСПОЛЬЗОВАНИЕ<br>ПРОФЕССИОНАЛЬНЫХ<br>ПРОГРАММНЫХ СРЕДСТВ<br>В НАУЧНО-ПЕДАГОГИЧЕСКОЙ<br>ДЕЯТЕЛЬНОСТИ<br>Методические рекомендации

*Методические рекомендации*

*Витебск ВГУ имени П.М. Машерова 2020*

#### УДК 004.4:004.9:378.147(075.8) ББК 32.81я73+32.972я73+74.48я73 И88

Печатается по решению научно-методического совета учреждения образования «Витебский государственный университет имени П.М. Машерова». Протокол № 4 от 26.02.2020.

Составители: старший преподаватель кафедры информатики и информационных технологий ВГУ имени П.М. Машерова **Н.В. Булгакова;** доцент кафедры информатики и информационных технологий ВГУ имени П.М. Машерова, кандидат биологических наук **А.А. Чиркина**  11енатается по решению научно-методического совета учережения и диаго-<br>Горазования «Витебский государственный университет имени П.М. Маше-<br>Dona, Протокол № 4 от 26.02.2020.<br>
Cоставители: старший преподаватель кафедры инф

#### Рецензенты:

доцент кафедры прикладной математики ВГУ имени П.М. Машерова, кандидат физико-математических наук, доцент *Л.В. Маркова;* доцент кафедры технологии и оборудования машиностроительного производства УО «ВГТУ» *Ю.Е. Махаринский*

**И88 Использование профессиональных программных средств в научно-педагогической деятельности :** методические рекомендации / сост.: Н.В. Булгакова, А.А. Чиркина. – Витебск : ВГУ имени П.М. Машерова, 2020. – 30 с.

Учебное издание разработано для магистрантов специальности 1-08 80 08 Научно-педагогическая деятельность. Содержит краткие теоретические сведения и указания к выполнению заданий лабораторных работ.

> **УДК 004.4:004.9:378.147(075.8) ББК 32.81я73+32.972я73+74.48я73**

© ВГУ имени П.М. Машерова, 2020

# СОДЕРЖАНИЕ

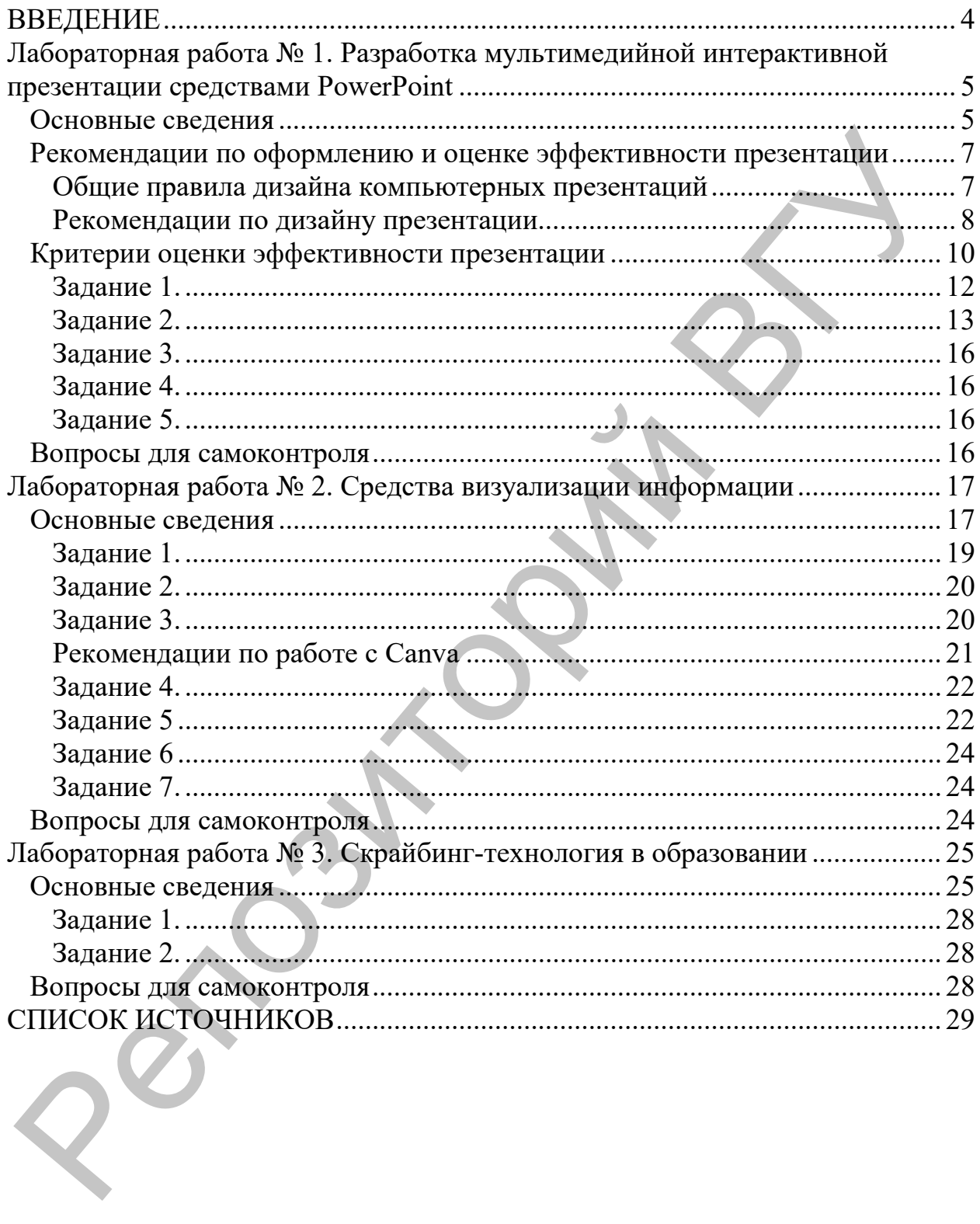

#### **ВВЕДЕНИЕ**

<span id="page-3-0"></span>Методические рекомендации к выполнению лабораторных работ разработаны в соответствии с учебной программой дисциплины «Профессиональные программные средства научно-педагогической деятельности» и предназначены для магистрантов, обучающихся по специальности 1-08 80 08 Научно-педагогическая деятельность.

Активное внедрение информационно-коммуникационных технологий во все сферы деятельности человека требует решения проблемы подготовки специалистов, способных эффективно работать в условиях становления информационного общества, когда информация, знания, становятся важным ресурсом, а также движущей силой социально-экономического, технологического и культурного развития. Поэтому безусловным признаком высокого профессионализма будущего специалиста выступает информационная культура.

Реализация возможностей информационных технологий в профессиональном становлении магистрантов специальности «Научнопедагогическая деятельность» многоаспектна. Это незамедлительная обратная связь, компьютерная визуализация информации, архивное хранение больших объемов информации и легкий доступ к ней; автоматизация вычислительной и информационно-поисковой деятельности; интерактивный диалог; управление отображенными на экране моделями различных объектов, процессов, явлений; автоматизированный контроль и т.д. -импанизмник при выписы подавление и подавление и подавление и подавление и подавление и подавление и подавление и для магистранного и подавление и состоимальности таки для Матичеловических деятельности на об 30 М Научно

Использование информационных технологий в учебной деятельности, а затем и в профессиональной, является одним из эффективных способов повышения мотивации и индивидуализации обучения. Использование компьютеров делает процесс обучения более интересным, интенсивным и эффективным.

С другой стороны, компьютеризация образования повышает роль преподавателя в учебном процессе, требует от него активных действий и более интенсивной подготовки. Ни техническое, ни программное обеспечение само по себе не решает проблемы внедрения информационных технологий в жизнь образовательного учреждения. Информационная среда и школы, и вуза требует от педагога как общекультурной составляющей его информационной грамотности, так и новых методических компетенций.

Методические рекомендации разработаны с целью создания условий для методической подготовки магистрантов к использованию информационно-коммуникационных технологий и программного обеспечения не только в качестве средств обучения, но и эффективных инструментов представления конкретной информации, способствующих становлению специальной профессиональной компетентности будущих специалистов.

# <span id="page-4-0"></span>ЛАБОРАТОРНАЯ РАБОТА №1 РАЗРАБОТКА МУЛЬТИМЕДИЙНОЙ ИНТЕРАКТИВНОЙ ПРЕЗЕНТАЦИИ СРЕДСТВАМИ POWERPOINT

Цель: научиться использовать мультимедиа для создания интерактивных презентаций, проведения демонстраций; конструировать презентации-тесты; проектировать конкретные выступления с использованием презентаций.

#### ОСНОВНЫЕ СВЕДЕНИЯ

<span id="page-4-1"></span>Успешное использование презентаций требует от их автора определенных знаний методики подачи и организации информации для аудитории, а также коммуникативных техник. Важно подчеркнуть, что мультимедиа в этом случае понимается не как самоцель, а как инструмент управления процессом представления информации. Для этого нужен системный подход в разработке содержания, структуры и дидактических связей внутри самой презентации и ее внешних связей с составляющими процесса управления информацией, исходя из поставленных целей и задач.

Компьютерная презентация - это качественно новая форма подачи знаний (представления информации), представляющая собой определенную последовательность специальным образом отобранных и представляемых в логической очередности и сочетании различных форм отображения материалов (последовательность слайдов), раскрывающих заявленную тему с высокой степенью восприятия.

Отличительной особенностью презентации является ее интерактивность, т.е. создаваемая для пользователя возможность взаимодействия с изображением. Интерактивность как обязательное свойство подготовленного на компьютере материала может (и должна!) изменить дидактическую цель использования виртуальной наглядности. Взамен иллюстративности, подтверждения слова выступающего сегодня нужна наглядность как чувственная опора мысли слушающего для подчеркивания, выделения через чувственное начало (эмоциональный фон) сути излагаемого.

Интерактивная презентация - это диалог между пользователем и компьютером. Пользователь управляет презентацией, т.е. он сам осуществляет поиск информации, определяет время ее восприятия, а также объем необходимого материала. В таком режиме работает обучаемый с обучающей программой, реализованной в виде презентации.

Все интерактивные презентации имеют одно общее свойство: они управляются событиями. Это означает, что когда происходит некоторое событие (нажатие кнопки мыши или позиционирование указателя мыши на экранном объекте), в ответ выполняется соответствующее действие.

Создание презентации требует выполнения трех обязательных шагов: планирование, разработку и коррекцию.

- Планирование презентации это многошаговая процедура, включающая определение целей, изучение аудитории, формирование структуры и логики подачи материала.
- Разработка презентации методические особенности подготовки слайдов презентации, включающие вертикальную и горизонтальную логику, содержание и соотношение текстовой и графической информации.
- Коррекция презентации это проверка смонтированного материала, отладка механизма его восприятия аудиторией. Этот этап требует критического отношения к себе со стороны автора (т.е. понимания степени эффективности проделанной работы).

Известно, что глаз и мозг способны работать в двух режимах: в режиме быстрого панорамного обзора с помощью периферийного зрения и в режиме медленного восприятия детальной информации с помощью центрального зрения. При работе в режиме периферийного зрения система глаз-мозг почти мгновенно воспринимает большое количество информации, при работе в режиме центрального зрения - производится тщательный последовательный анализ. Следовательно, когда человек читает текст, да еще с экрана компьютера, мозг работает в замедленном режиме. Если же информация представлена в графическом виде, то глаз переключается во второй режим и мозг работает быстрее. Именно поэтому в презентациях желательно свести текстовую информацию к минимуму, заменив ее схемами, диаграммами, рисунками, фотографиями, анимациями, фрагментами фильмов.

При этом следует менее увлекаться демонстрацией технических эффектов, а больше опираться на психолого-педагогические факторы управления процессом восприятия информации, сделать его познавательным и развивающим.

.<br>Важно помнить, что человеческому сознанию требуется некоторое время, чтобы просто осознать картинку, которая перед ним появилась.

При организации подачи материала во времени следует учитывать естественный биологический ритм поисковой активности мозга. Установлено, что каждые шесть минут мозг проходит стадию поиска новой информации (фаза максимальной активности). Та информация, которая попадает на пик активности, легче запоминается и встраивается в базу знаний учащегося. Поэтому желательно разбивать, структурировать предъявляемый материал на интервалы 6, 12, 24 минуты, с переключением предметно-чувственного описания (мышления) на абстрактно-логическое и (или) образно-эмоциональное.

Ознакомьтесь с рекомендациями И.А. Смирнова [1] по оформлению слайдов презентации, используемой в учебном процессе.

Коррекция предполагает следование следующим основным принципам разработки электронных презентаций:

• Оптимальный объем (зрительный ряд из большого количества слайдов вызывает утомление);

- Доступность (обязателен учет возрастных особенностей и уровня подготовки зрителей);
- Научность (яркие картинки не должны противоречить реальным фактам, недопустимо добиваться красочности, изменения масштабов изображений и т.п. в ущерб научной достоверности);
- Разнообразие форм (учет индивидуальных возможностей восприятия предложенного материала);
- Эстетичность (материал хорошо запомнится, если будет отличаться художественным вкусом и отвечать принципам дизайнерского искусства)

Сегодня разрабатывается новое направление - педагогический дизайн. Внимание к этому направлению объясняется, прежде всего, общемировой тенденцией к мировому образованию По А.Ю. Уварову, педагогический дизайн позволяет привести в систему использование знаний (принципов) об эффективной учебной работе в процессе проектирования, разработки, оценки и использования учебных материалов. [2, 3]

#### РЕКОМЕНДАЦИИ ПО ОФОРМЛЕНИЮ И ОЦЕНКЕ ЭФФЕКТИВНОСТИ ПРЕЗЕНТАЦИИ

<span id="page-6-0"></span>Работа с презентацией - это постоянный процесс поиска более удобных и емких форм подачи подготовленного материала. Желательно постоянно оценивать свою работу с позиций профессиональной грамотности, обоснованности использования мультимедийных спецэффектов, интерактивности готовой презентации, оригинальности, наличия интересных содержательных находок, и корректировать ее, привлекая к этой деятельности профессионалов.

#### <span id="page-6-1"></span>Общие правила дизайна компьютерных презентаций

Правила шрифтового оформления:

- 1. Шрифты с засечками читаются легче, чем гротески (шрифты без засечек).
- 2. Для основного текста не рекомендуется использовать прописные буквы.
- 3. Шрифтовой контраст можно создать посредством: размера шрифта, толщины шрифта, начертания, формы, направления и цвета.

Правила выбора цветовой гаммы:

- 1. Цветовая гамма должна состоять не более чем из двух-трех цветов.
- 2. Существуют несочетаемые комбинации цветов.
- 3. Черный цвет имеет негативный (мрачный) подтекст.
- 4. Белый цвет на черном фоне (инверсия) читается плохо.

Правила общей композиции:

- 1. На слайде не должно быть больше семи значимых объектов (правило семи в психологии, закон Миллера).
- 2. Логотип на слайде должен располагаться слева вверху (справа внизу).
- 3. Логотип должен быть простой и лаконичной формы.
- 4. Дизайн должен быть простым, а текст коротким.
- 5. Изображения домашних животных, детей, женщин и т.д. являются положительными образами.
- 6. Крупные объекты в составе любой композиции смотрятся довольно неважно. Большие буквы в заголовках, кнопки навигации высотой в 40 пикселей, разделитель одного цвета, растянутый на весь экран – это придает дизайну презентации непрофессиональный вид.

#### <span id="page-7-0"></span>*Рекомендации по дизайну презентации*

Презентация предполагает сочетание информации разных типов: текста, графических изображений, музыкальных и звуковых эффектов, анимации и видеофрагментов. Поэтому необходимо учитывать специфику комбинирования фрагментов информации различных типов. Кроме того, оформление и демонстрация каждого из перечисленных типов информации также подчиняется определенным правилам. Так, например, для текстовой информации важен выбор шрифта, для графической – яркость и насыщенность цвета, для наилучшего их совместного восприятия необходимо оптимальное взаиморасположение на слайде. 40 шикселен, разледитель одного цвета, растения ведео-<br>и писковые видео и писковые видео-<br>изотопливать видео-<br>Pекоменовиции по дизайну презентации<br>II резентации в профессиональный вид.<br>
Pекоменовиции по дизайну презентац

Текстовая информация

- Размер шрифта: 24-54 пункта (заголовок), 18-36 пунктов (обычный текст);
- Цвет шрифта и цвет фона должны контрастировать, но не резать глаза;
- Тип шрифта: для основного текста гладкий шрифт без засечек (Arial, Tahoma, Verdana и т.п.), для заголовка можно использовать декоративный шрифт, если он хорошо читаем;
- Курсив, подчеркивание, жирный шрифт, прописные буквы рекомендуется использовать только для смыслового выделения фрагментов текста.

Графическая информация

- Рисунки, фотографии, диаграммы призваны дополнить текстовую информацию или передать ее в более наглядном виде;
- Желательно избегать в презентации рисунков, не несущих смысловой нагрузки, если они не являются частью стилевого оформления;
- Цвет графических изображений не должен резко контрастировать с общим стилевым оформлением слайда;
- Иллюстрации рекомендуется сопровождать пояснительным текстом;
- Если графическое изображение используется в качестве фона, то текст на этом фоне должен быть хорошо читаем.

#### Анимация

Анимационные эффекты используются для привлечения внимания слушателей или для демонстрации динамики развития какого-либо процесса. В этих случаях использование анимации оправдано, но не стоит чрезмерно насыщать презентацию такими эффектами, это может вызвать негативную реакцию аудитории.

Звук

- Звуковое сопровождение должно отражать суть или подчеркивать особенность темы слайда, презентации;
- Необходимо выбрать оптимальную громкость, чтобы звук был слышен всем слушателям, но не был оглушительным;
- Если это фоновая музыка, то она не должна отвлекать внимание слуша- $\bullet$ телей и не заглушать слова докладчика.

Единое стилевое оформление

- Стиль может включать: определенный шрифт (гарнитура и цвет), цвет фона или фоновый рисунок, декоративный элемент небольшого размера и др.;
- Не рекомендуется использовать в стилевом оформлении презентации более 3 цветов и более 3 типов шрифта;
- Оформление слайда не должно отвлекать внимание слушателей от его содержательной части;
- Все слайды презентации должны быть выдержаны в одном стиле.

Содержание и расположение информационных блоков на слайде

- Информационных блоков не должно быть очень много (3-6);  $\bullet$
- Рекомендуемый размер одного информационного блока не более  $\frac{1}{2}$  размера слайда;
- Желательно присутствие на странице блоков с разнотипной информа- $\bullet$ цией (текст, графики, диаграммы, таблицы, рисунки), дополняющей друг друга;
- Ключевые слова в информационном блоке необходимо выделить;
- Информационные блоки лучше располагать горизонтально, связанные по смыслу блоки - слева направо;
- Наиболее важную информацию следует поместить в центр слайда;
- Логика предъявления информации на слайдах и в презентации должна соответствовать логике ее изложения.

Помимо правильного расположения текстовых блоков, не нужно забывать об их содержании – тексте. В нем ни в коем случае не должно содержаться орфографических ошибок. Также следует учитывать общие правила оформления текста (например, отсутствие точек в конце заголовков).

После создания презентации и ее оформления, необходимо отрепетировать ее показ и свое выступление, проверить, как будет выглядеть презентация в целом (на экране компьютера или проекционном экране), насколько скоро и адекватно она воспринимается из разных мест аудитории, при разном освещении, шумовом сопровождении, в обстановке, максимально приближенной к реальным условиям выступления.

<span id="page-9-0"></span>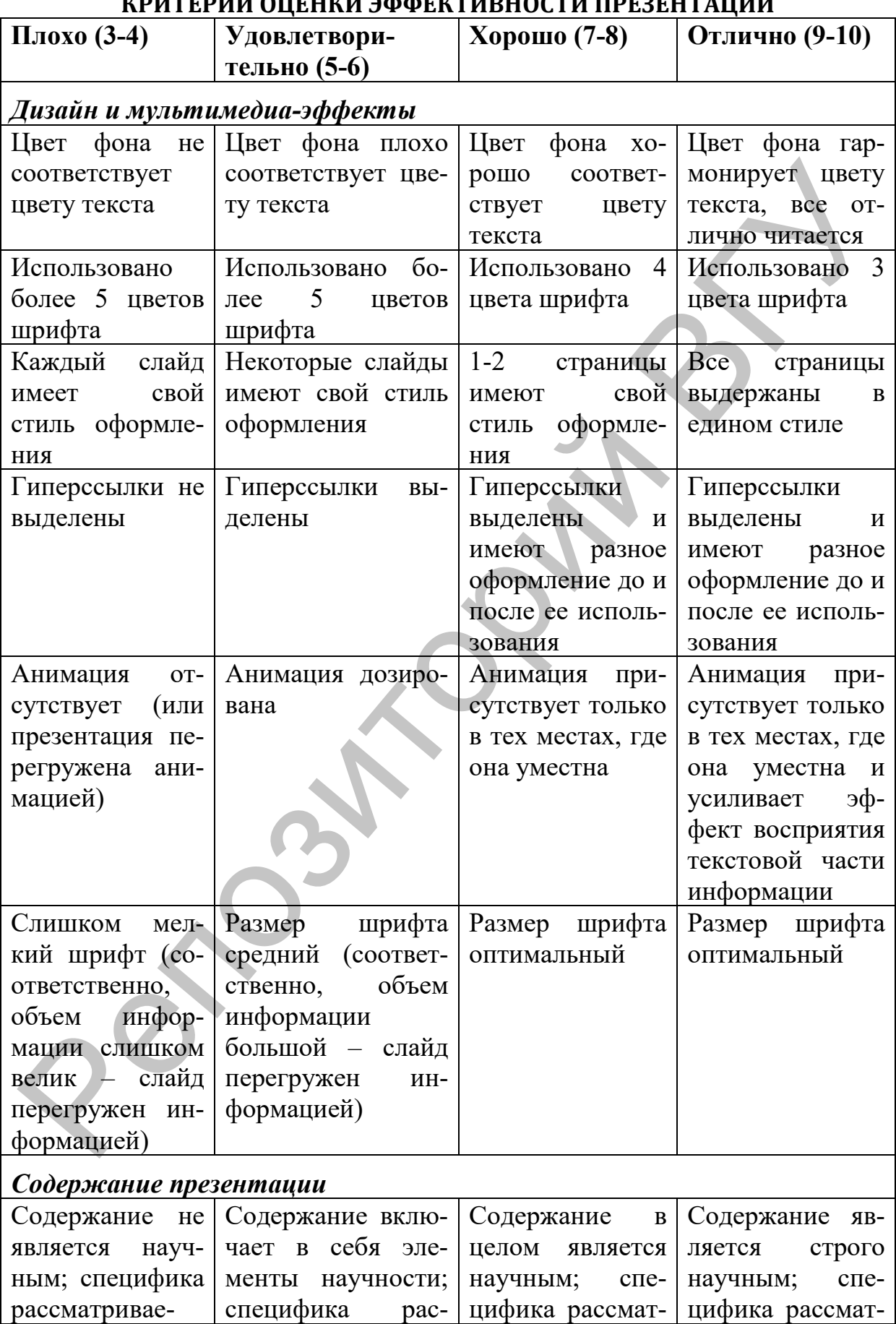

#### **КРИТЕРИИ ОЦЕНКИ ЭФФЕКТИВНОСТИ ПРЕЗЕНТАЦИИ**

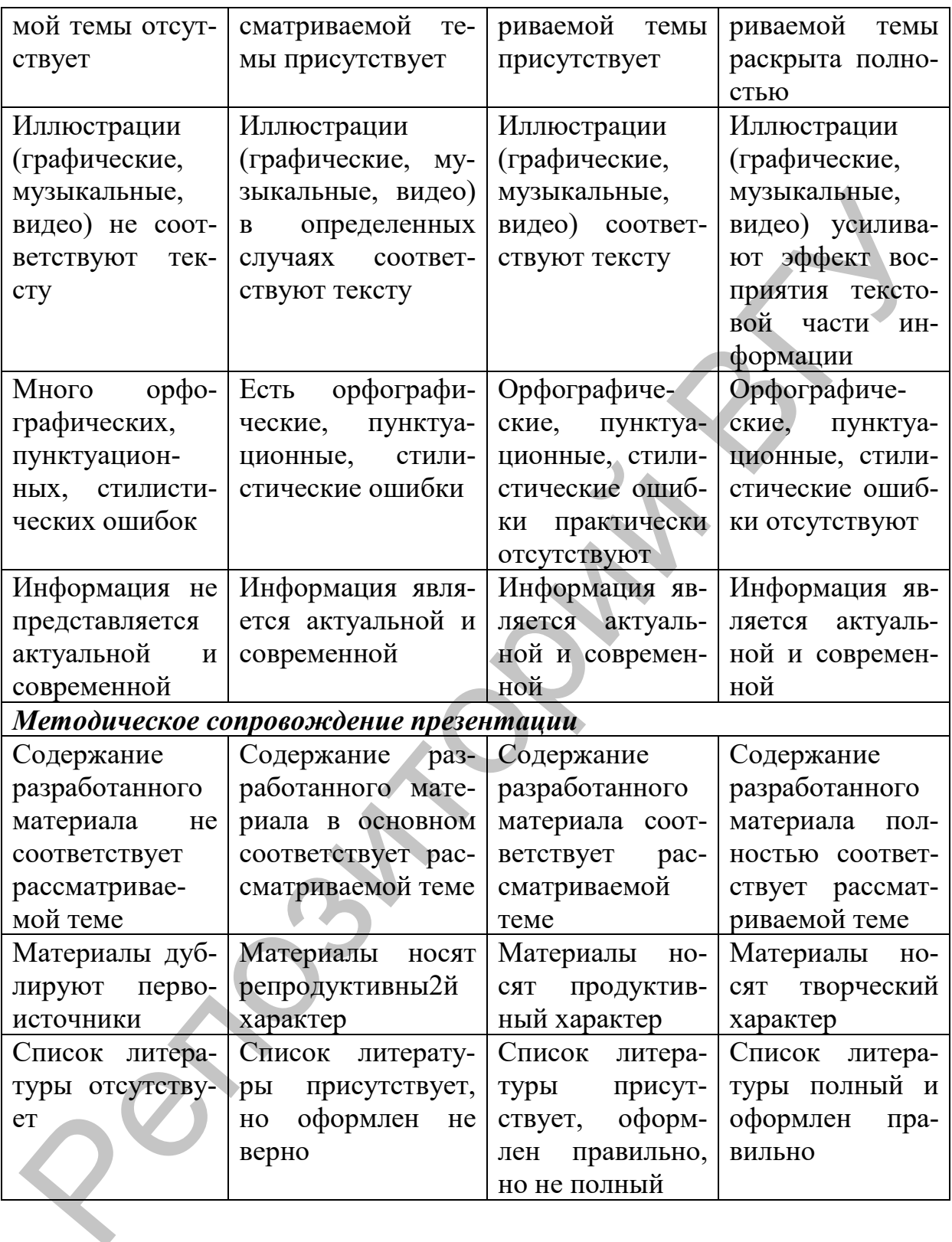

<span id="page-11-0"></span>В одном из редакторов (Photoshop или Inkscape, можно совмещать использование обоих редакторов) подготовьте рисунок в соответствии с образцом. Сохраните его как рисунок в графическом формате.

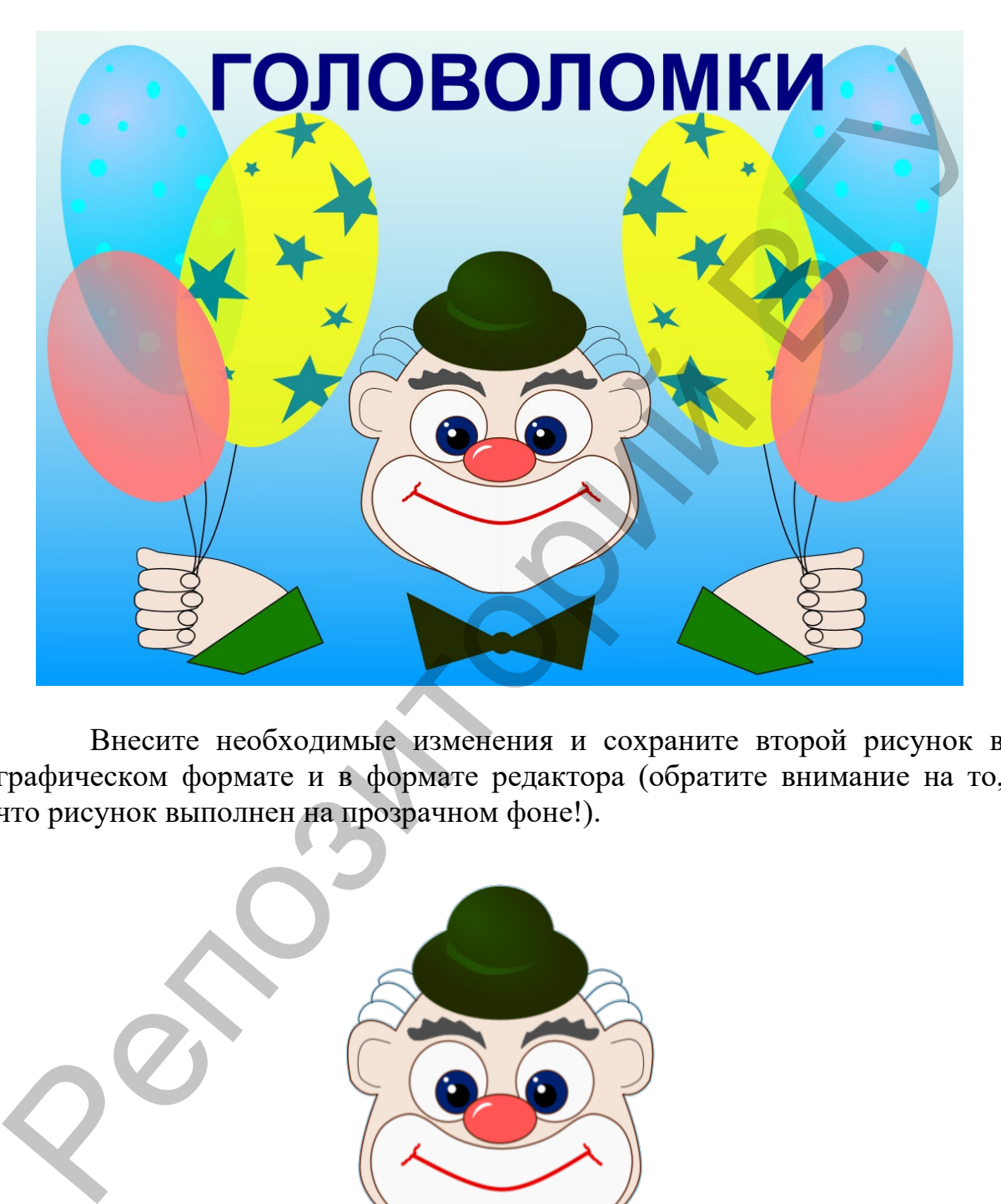

Внесите необходимые изменения и сохраните второй рисунок в графическом формате и в формате редактора (обратите внимание на то, что рисунок выполнен на прозрачном фоне!).

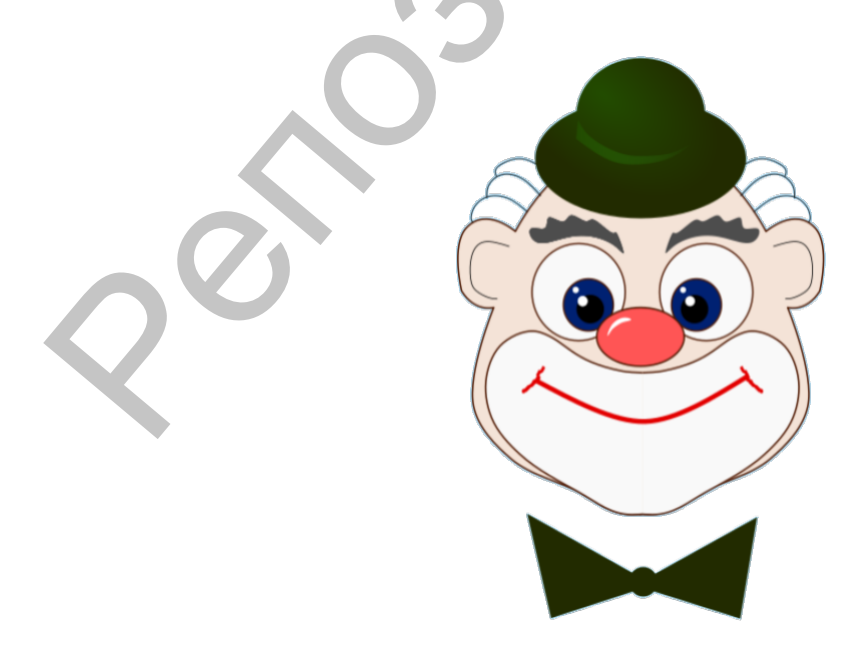

<span id="page-12-0"></span>Подготовьте презентацию «Головломки» по предложенному образцу. Обеспечьте работу всех кнопок, которые отмечены пунктирными рамками (пунктирные рамки можно не рисовать). Кнопки с номерами слайдов должны обеспечивать переход к следующему слайду.

Используйте эффекты анимации в 1-, 5-, 6-м и 7-м слайдах. В слайдах 1 и 7 используйте созданные вами рисунки из задания 1. В слайдах 2-4 используйте рисунки из готовых файлов, размещенных в рабочем каталоге (размещен на СДО Moodle).

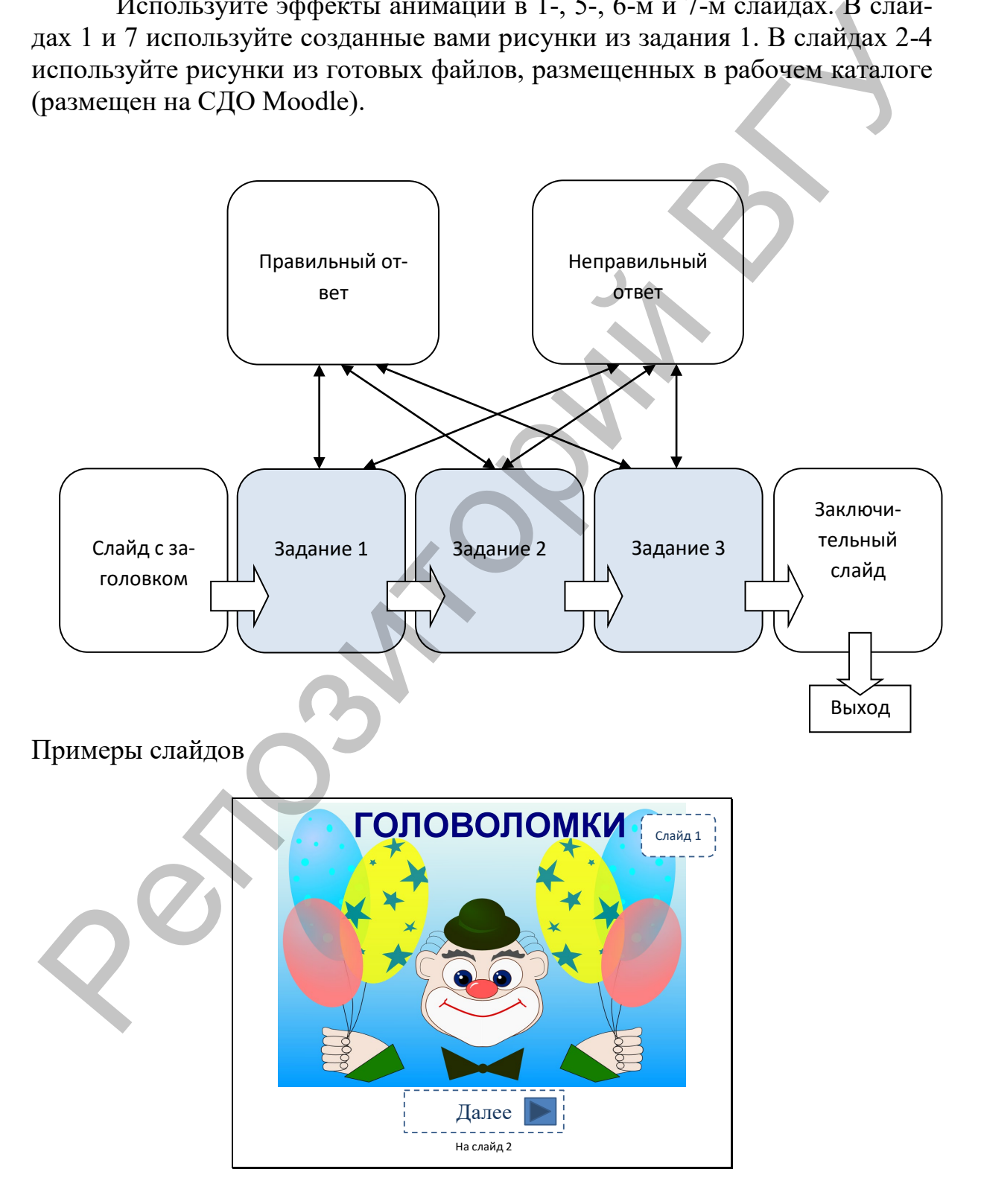

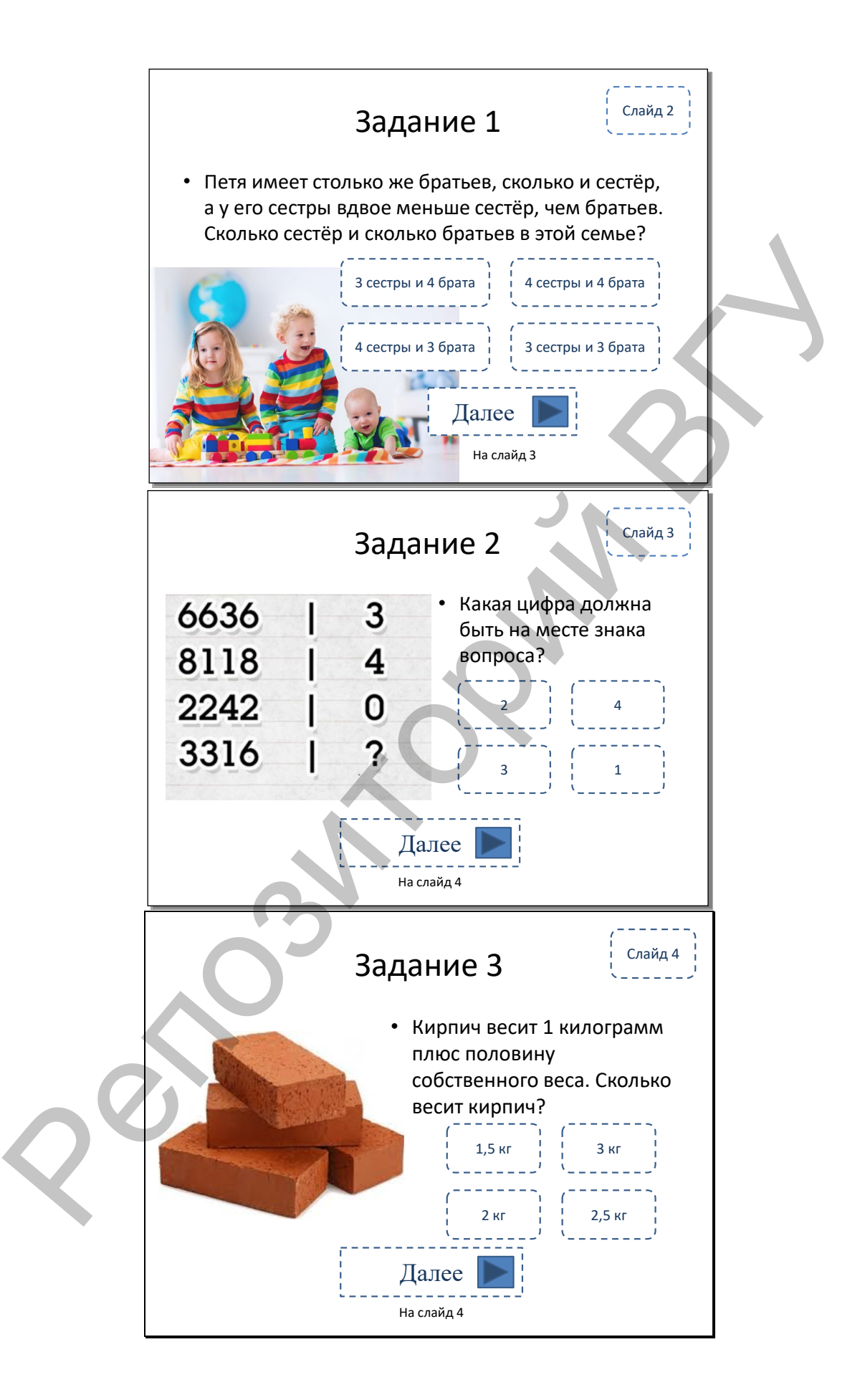

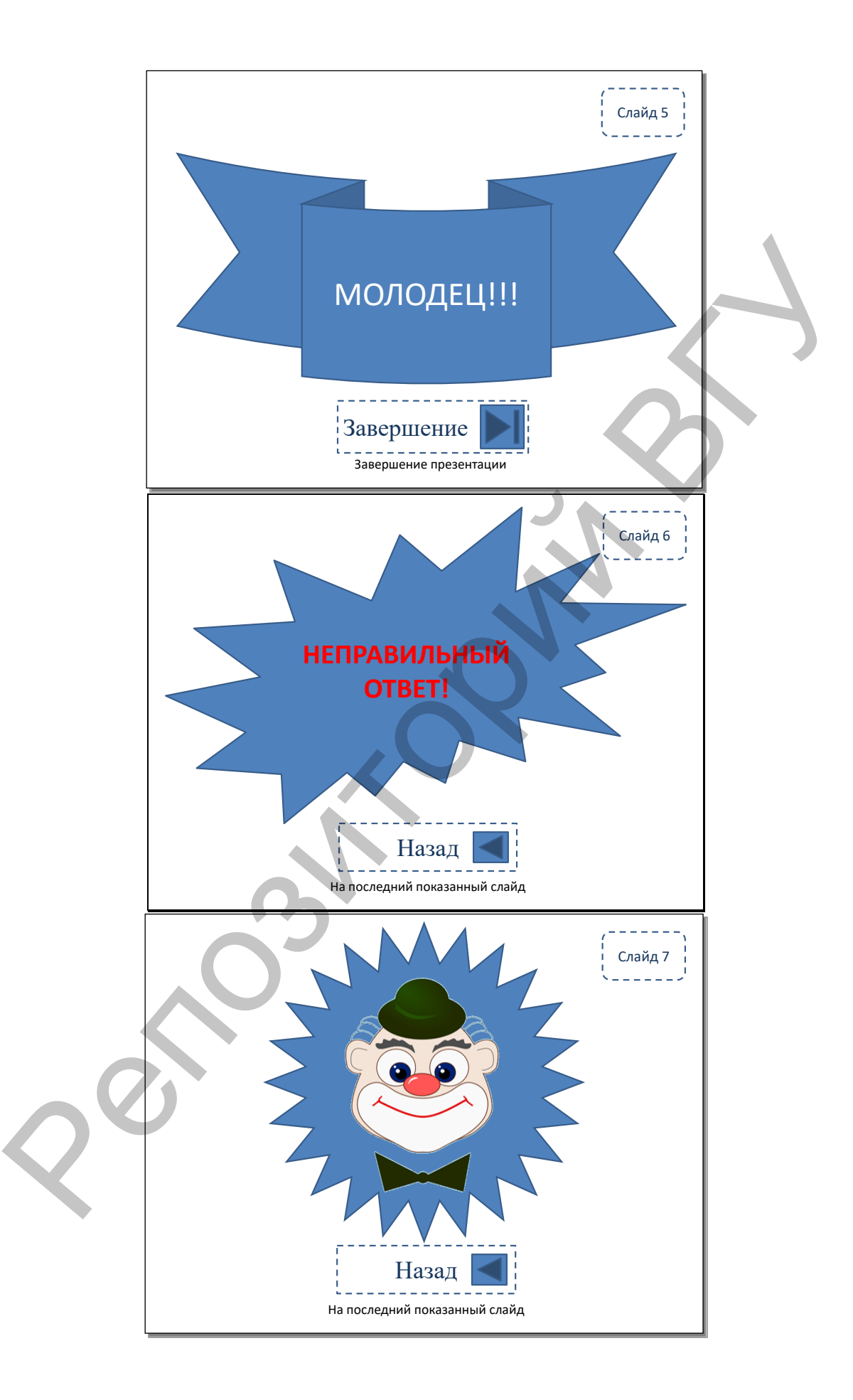

<span id="page-15-0"></span>Самостоятельно подготовьте и добавьте в презентацию еще два слайда с заданиями-головоломками, при этом связи между уже созданными слайдами не должны нарушаться. Для проверки правильности ответа учащегося на вновь добавленных слайдах используйте триггеры.

#### <span id="page-15-1"></span>Задание 4

Сохраните презентацию как демонстрацию, которая всегда будет открываться в режиме показа слайдов.

#### <span id="page-15-2"></span> $3a$ danue 5

Оцените эффективность полученной презентации по всем критериям, приведенным выше.

#### ВОПРОСЫ ДЛЯ САМОКОНТРОЛЯ

- <span id="page-15-3"></span>1. Дайте характеристику программы для создания презентаций MS Pow $erPoint$
- 2. Из каких структурных элементов состоит интерфейс программы PowerPoint?
- 3. Каково назначение строки состояния?
- 4. Для чего используется диалоговое окно Параметры?
- 5. В каких случаях возникает необходимость выделения фрагментов текста, и каким образом его можно сделать в PowerPoint?
- 6. Каковы инструменты рисования на слайде, укажите особенности работы с ними.
- 7. Как производится установка параметров эффекта анимации?
- 8. Как поместить на слайде управляющие кнопки?
- 9. Как создаются гиперссылки, связывающие текущий слайд с другим слайдом?
- 10. Как создать новый слайд с диаграммой? Особенности редактирования диаграмм.
- 11. Опишите способы вставки в документ PowerPoint содержание других файлов.

# ЛАБОРАТОРНАЯ РАБОТА № 2 СРЕДСТВА ВИЗУАЛИЗАЦИИ ИНФОРМАЦИИ

<span id="page-16-0"></span>Цель: познакомиться с современными средствами визуализации информации; применить дизайнерские возможности платформы Canva в инфорграфике для подготовки дидактических материалов.

#### ОСНОВНЫЕ СВЕДЕНИЯ

<span id="page-16-1"></span>В эпоху стремительного развития информационных технологий и возрастания объемов данных, приходящих к нам через Интернет, особую значимость приобретают проблемы восприятия информации, компоновки знания и его оперативного использования. Люди, вовлеченные в образовательный процесс (учащиеся, студенты, преподаватели) обрабатывают колоссальные потоки информации ежедневно и используют средства, облегчающие восприятие. В связи с этим актуальность вопроса систематизации накопленного опыта визуализации учебного материала является очевидной.

Слово «визуализация» чаще всего понимается как процесс и результат создания зрительного образа. Однако применительно к процессу обучения значение этого термина имеет более узкий смысл. Визуализацией называют приемы представления информации в виде, удобном для зрительного наблюдения и анализа.

Известно, что основной поток информации (до 90%) человек получает посредством зрения. Успех визуализации зависит не только от того, какое средство визуализации выбрано, но и от того, частью какой педагогической технологии она является.

Наиболее полную классификацию образовательных технологий приводит Селевко Г.К. [5] Автор рассматривает технологию интенсификации обучения на основе схемных и знаковых моделей учебного материала в группе педагогических технологий на основе активации и интенсификации деятельности учащихся (активные методы обучения). Основные целевые ориентации этой технологии:

- формирование знаний, умений и навыков; способов умственных действий;
- обучение всех категорий обучаемых, с любыми индивидуальными данными:
- интенсификация и ускорение обучения.

Расширяя границы этой технологии, группа авторов под руководством Г.В. Лаврентьева предлагает ее более емкое название - технология визуализации учебного материала. [6] Авторы выделяют базовые элементы зрительного образа (точка, линия, форма, направление, тон, цвет, структура, размер, масштаб, движение), которые кардинально влияют на восприятие и освоение человеком учебной информации.

Технология визуализации учебной информации представляет собой систему, включающую четыре составляющих. Схематично ее можно изобразить следующим образом.

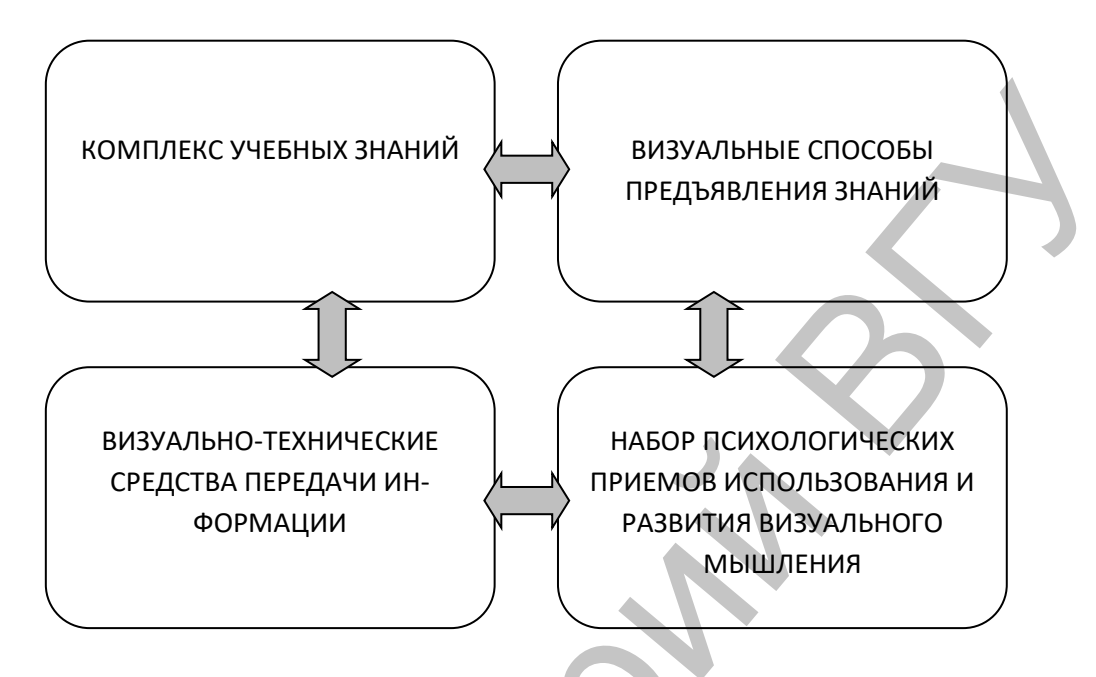

Методологические основы данной технологии составляют принцип системного квантования и принцип когнитивной визуализации. [\[6](#page-28-5)]

Системность технологии визуализации учебного материала обеспечивается единством трех ее частей.

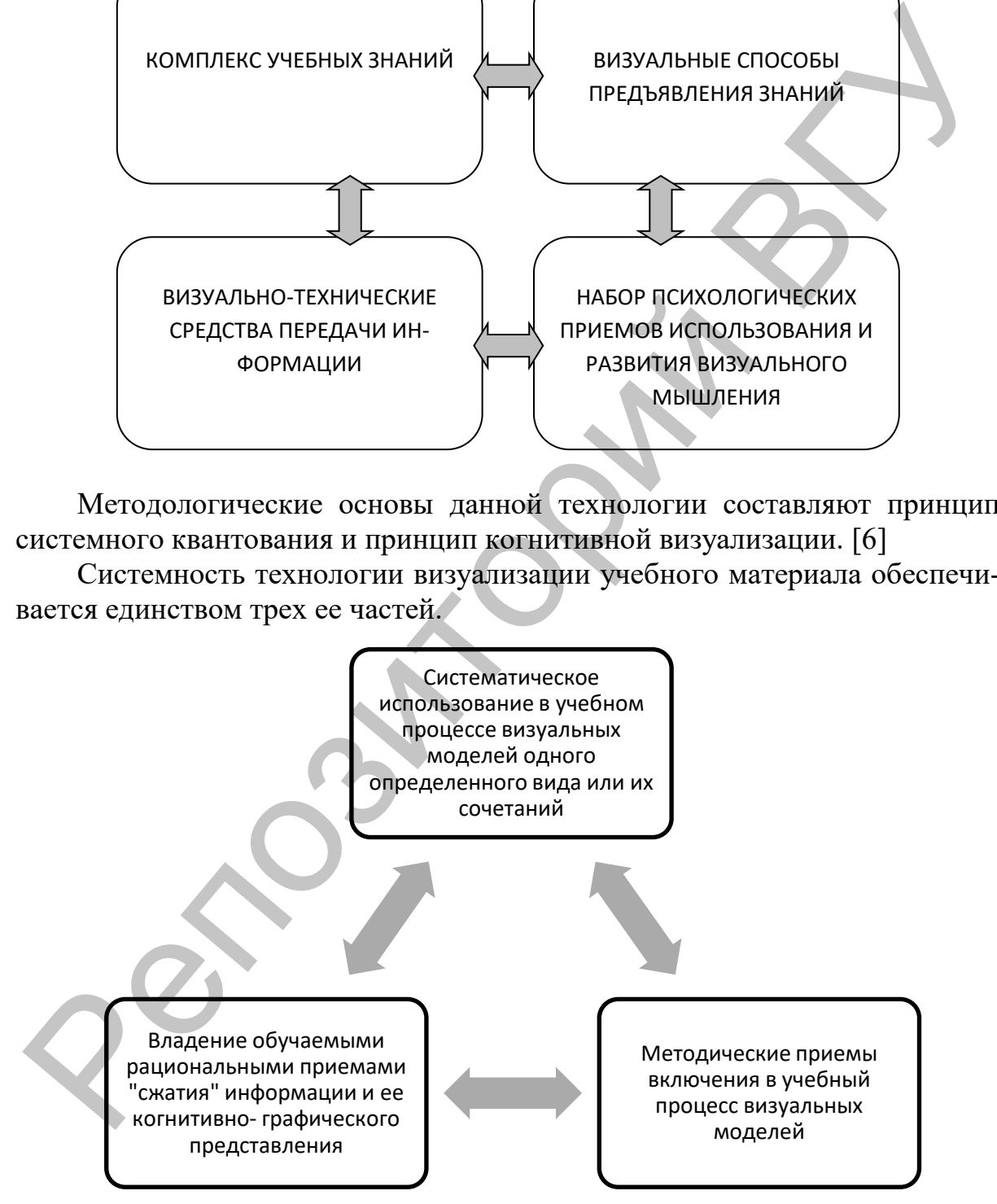

Визуализация информации часто понимается как представление числовой и текстовой информации в виде графиков, диаграмм, структурных схем, таблиц, карт и т.д. Современные технические средства позволяют создавать анимацию, которая может усиливать эффект наглядности.

Современные информационные технологии предлагают широкий спектр средств визуализации информации. Так, к современным средствам визуализации учебного материала относят интеллект-карты (Mind maps), облако слов, ленту времени, фотоколлаж. Если рассматривать средства визуализации более широко, имея в виду не только обучение, то их перечислить будет довольно трудно. Это графики и диаграммы, инфографика и схемы, презентация и анализ данных, интерактивный строителлинг, бизнес-аналитика и дашборды, карты и картограммы. Отдельного внимания заслуживает скрайбинг. Многие из этих средств визуализации используются в бизнесе или в СМИ. Но применение этих средств в обучении позволит эффективно структурировать и обрабатывать информацию; наглядно представлять данные как просто для презентации, так и для анализа; в компактном виде, удобном для быстрого восприятия, передавать большие объемы информации. оолако слов, ленту времени, фотоколлак. Если рассматривать средства вич.<br>издиталищи более широко, имея в виду не только обучение, то их перечис-<br>ихемы, презентация и анализ данных, интерактивный строительности.<br>исследните

Визуализация учебного материала предполагает свертывание информации в начальный образ, что позволяет в последующем быстро воспроизвести материал. В руках педагога визуализация дает возможность применять схемы для оценивания степени усвоения изучаемого материала. Кроме того, умения использовать современные технологии визуализации в педагогической практике относятся к общепедагогической ИКТкомпетентности педагога. [7]

Инфографика – самый простой вариант визуализации сложных схем, процессов, идей; сочетает в себе текст и рисунок.

В отличие от привычных нам графиков и схем, формат инфографики более стилизован. В нём применяются оригинальные дизайнерские решения в следующих целях:

- Привлечение внимания;
- Наглядность, удобство восприятия;
- Отражение корпоративной идентичности (корпоративный или фирменный стиль).

#### <span id="page-18-0"></span>*Задание 1*

Canva представляет собой онлайн редактор фотографий и используется для создания различных дизайнерских проектов. Зарегистрируйте аккаунт на платформе Canva. Это можно сделать, используя возможности Google (если у вас уже есть свой Google-аккаунт) или указав свой электронный адрес.

Ознакомиться с основными возможностями Canva можно здесь: [https://www.canva.com/ru](https://www.canva.com/ru_ru/vozmozhnosti/)\_ru/vozmozhnosti/

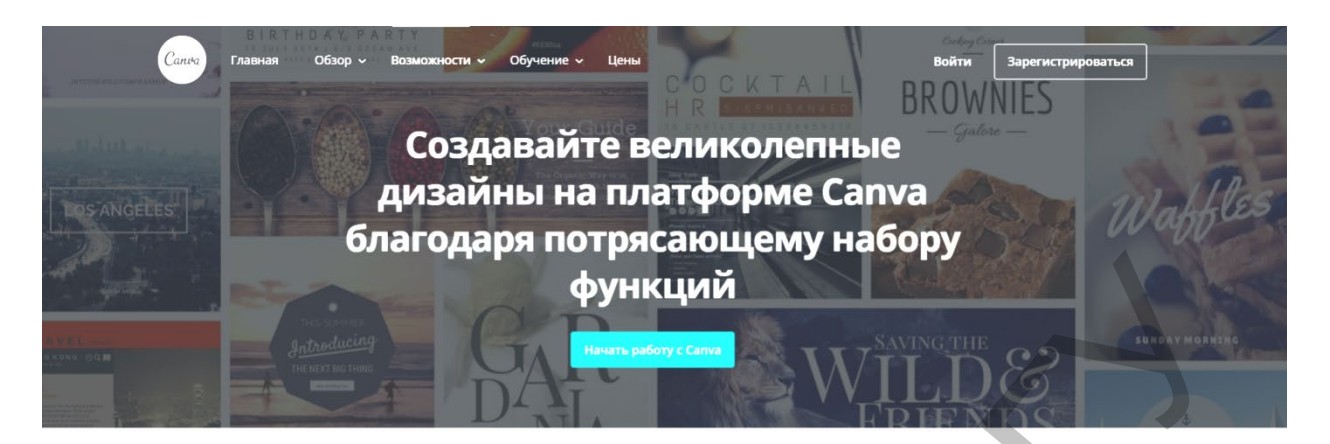

<span id="page-19-0"></span>Выберите тип дизайна, который вы создаете, Инфографика.

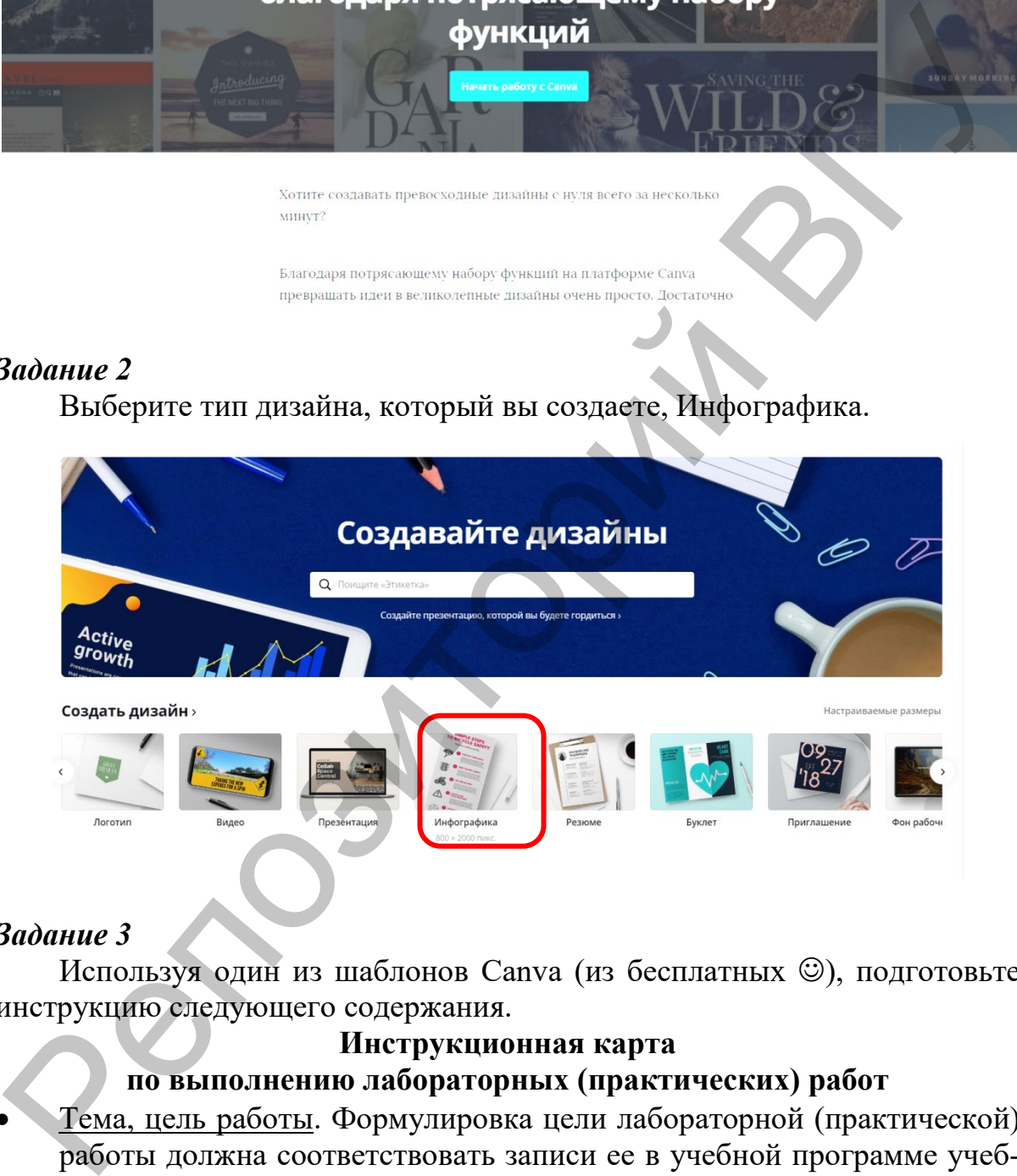

#### <span id="page-19-1"></span>*Задание 3*

Используя один из шаблонов Canva (из бесплатных ©), подготовьте инструкцию следующего содержания.

#### **Инструкционная карта по выполнению лабораторных (практических) работ**

- Тема, цель работы. Формулировка цели лабораторной (практической) работы должна соответствовать записи ее в учебной программе учебной дисциплины.
- Задание. При формулировке задания необходимо четко и лаконично определить, что требуется от учащегося в результате его выполнения.
- Оснащение работы. В этом разделе указываются основные позиции материально-технического оснащения работы.
- Основные теоретические сведения. Этот раздел необходим обучающемуся для оперативного восстановления в памяти тех положений, которые исследуются, апробируются, отрабатываются при проведении работы и подведения итогов ее выполнения.
- Порядок выполнения работы. В этом разделе формируется четкая последовательность действий, указания по выполнению фиксированию замеров, подготовке и настройке лабораторного оборудования, принадлежностей и инструментов, требования безопасности при выполнении работы.
- Форма отчета о работе. Раздел содержит структуру и последовательность оформления отчета, необходимые таблицы измерений, а также заключения и выводы о результатах работы, степени реализации ее целей.
- Контрольные вопросы и задания. В этом разделе формулируются основные вопросы и задания, на которые должен ответить или которые должен выполнить обучающийся при защите работы. Они могут быть дополнены текстовыми заданиями.
- Рекомендуемая литература. Раздел содержит список учебных пособий, справочников, нормативных документов, необходимых обучающемуся для выполнения, оформления и защиты работы.

#### <span id="page-20-0"></span>Рекомендации по работе с Сапуа

Не все шрифты, с которыми работает Canva, поддерживают кириллицу. Поэтому при появлении пустых прямоугольников вместо букв подберите кириллический шрифт для правильного отображения символов текста.

Текстовые блоки можно разгруппировывать, изменять их содержимое, перегруппировывать и т.д. Простой прием работы: создайте или измените один блок текста, например, для первого пункта из списка. Скопируйте этот блок (при этом все настройки шрифтов сохраняются), разместите его в шаблоне и заполните нужной информацией. Ненужные вам блоки из первоначального шаблона можно просто удалить.

Рабочую область экрана можно масштабировать для удобства работы.

<span id="page-21-0"></span>Замените графические элементы оформления в шаблоне по своему усмотрению. Заполните шаблон информацией и сохраните его в формате PNG как изображение **BLICOKOLO** качества. Результат найдите в папке Загрузки (Downloads) компьютера, на котором работаете. Пример того, что должно получиться, приведен на рисунке.

#### <span id="page-21-1"></span> $3$ *adanue* 5

Используя инфографику, оформите следующие информационные сообщения. Шаблоны, цветовую тему и дизайнерские элементы подберите самостоятельно.

#### Информатика и биология

- Биокибернетика анализ информационно-управляющих процессов, протекающих в живых организмах
- Бионика ищет ответы на вопросы:  $\bullet$ насколько принципы работы живых систем могут быть использованы в искусственных объектах?
- Биогеоценология решение проблем поддержания и сохранения равновесия природных систем
- Биоинформатика изучение биологических объектов методами математики и информатики

#### XXI век - это век развития биологии и информатики

- Биокибернетика. В сферу ее интересов входят проблемы, связанные с анализом информационно-управляющих процессов, протекающих в живых организмах, диагностика заболеваний и поиск путей их лечения. Сюда же относятся системы, предназначенные для оценки биологической активности тех или иных химических соединений, без которых уже не может существовать фармакология, а также исследования моделей внутриклеточных процессов, лежащих в основе всего живого.
- Бионика пограничная наука между кибернетикой и биологией. Ищет ответы на вопросы: насколько принципы работы живых систем могут быть использованы в искусственных объектах?

# ИНСТРУКЦИОННАЯ КАРТА **ПО ВЫПОЛНЕНИЮ ЛАБОРАТОРНЫХ (ПРАКТИЧЕСКИХ) РАБОТ**

#### Тема, цель работы

#### .<br>«Тормулировка цели лаборат»<br>(практической) работы д гствовать записи ее в уч программе учебной дисцип

ить, что требуется от учащ

a pervastate ero as

Оснащение работы

хтом разделе указываются основи териально-технического

## Задание

uameurs nafion.

Основные

сведения

Порядок

**ВЫПОЛНЕНИЯ** работы

теоретические

раздел необходим обучающемуся<br>ла оперативного восстановления в<br>памяти тех положений, которые<br>исследуются, апробируются,

абатываются при проведении работь<br>1 подведении итогов ее выполнения.

ом разделе формулирует -<br>пельность действий, указан по выполнению и фиксирования по выполнению и фик<br>замеров, подготовке и<br>лабораторного обо<br>ринадлежностей и инс

Форма отчета о работе

#### Раздел содержит структуру и ельность оформления от .<br>Фдиные таблицы измерений, а TRICKE SECREDIENING IF BURGEN O результатах работы, степень

#### Контрольные вопросы и задания

В этом разделе формулируются основные вопросы и задания, на<br>порые должен ответить или которые должен выполнить обучающийся при защите работы. Они могут быть

#### **Рекомендуемая** литература

небыцк пособий справочников ых документов, необыл

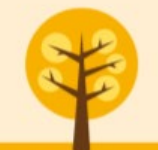

**КАФЕДРА ИНФОРМАТИКИ И ИТ ВГУ ИМ. П.М. МАШЕРОВА** 

- **Биогеоценология** нацелена на решение проблем поддержания и сохранения равновесия природных систем и поиска таких воздействий на них, которые стабилизируют разрушающее воздействие человеческой цивилизации на биомассу Земли.
- **Биоинформатика.** Современная биология стала производителем огромных объемов экспериментальных данных, осмысливание которых невозможно без привлечения современных информационных технологий и эффективных математических методов анализа данных и моделирования биологических систем и процессов.

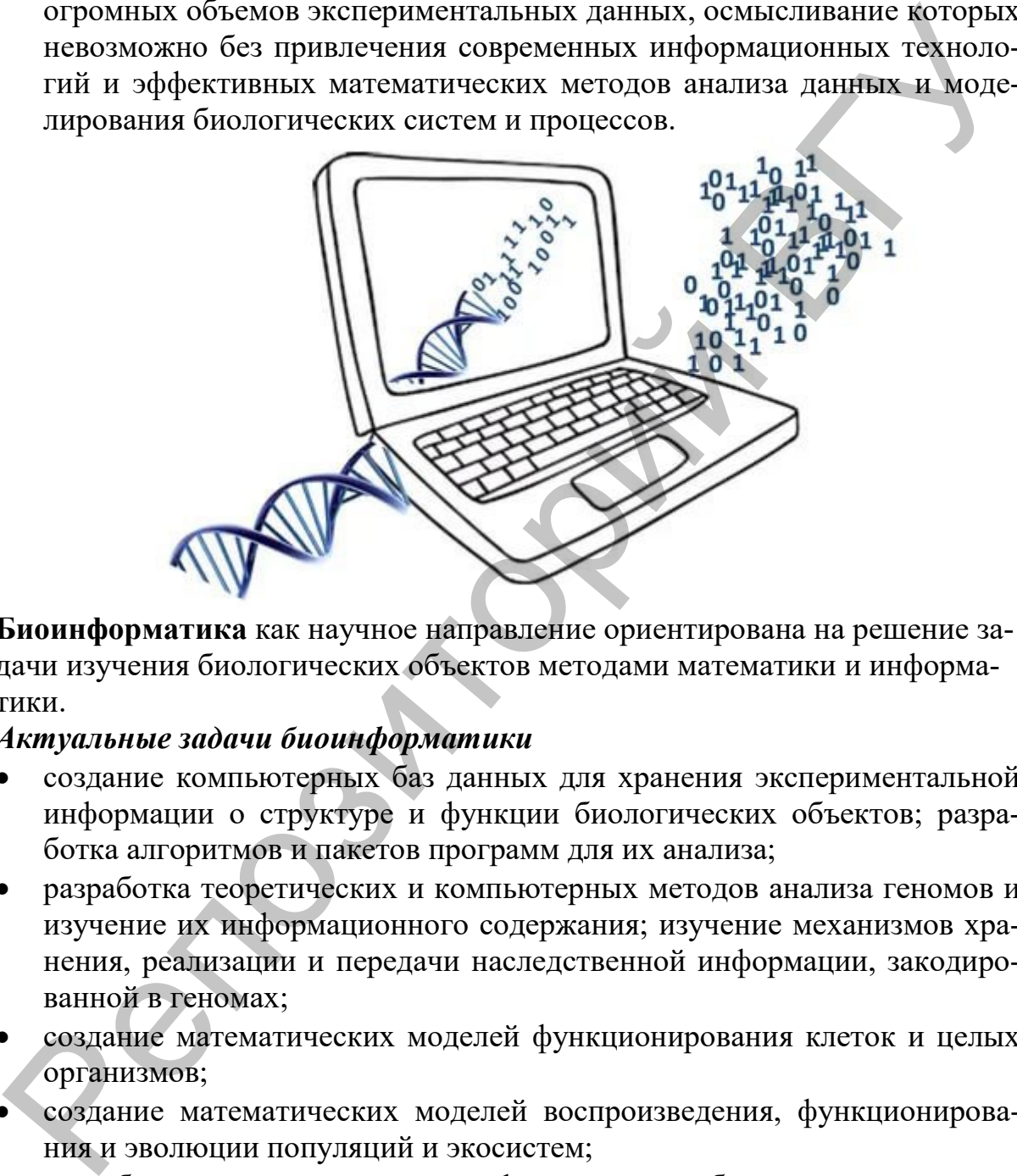

**Биоинформатика** как научное направление ориентирована на решение задачи изучения биологических объектов методами математики и информатики.

#### *Актуальные задачи биоинформатики*

- создание компьютерных баз данных для хранения экспериментальной информации о структуре и функции биологических объектов; разработка алгоритмов и пакетов программ для их анализа;
- разработка теоретических и компьютерных методов анализа геномов и изучение их информационного содержания; изучение механизмов хранения, реализации и передачи наследственной информации, закодированной в геномах;
- создание математических моделей функционирования клеток и целых организмов;
- создание математических моделей воспроизведения, функционирования и эволюции популяций и экосистем;
- разработка теоретических основ фармакологии, биотехнологии и агробиологии нового поколения;
- математическое обеспечение биологических экспериментов.

<span id="page-23-0"></span>Вернитесь на главную страницу Canva и выберите кнопку Создать дизайн. Выберите из предлагаемого списка объект размером с лист формата A4. Используя все возможности Canva, создайте дизайн портфолио в соответствии с вариантом задания, указанным в таблице.

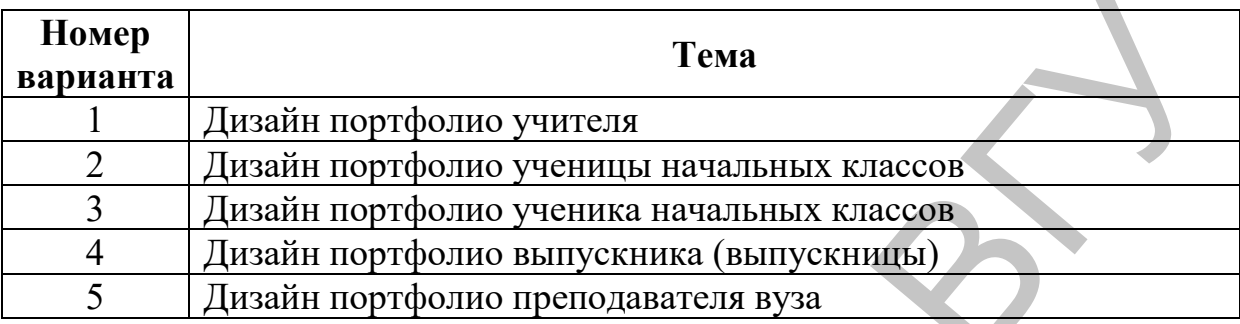

Шаблон портфолио должен включать не менее 4 разделов. Сами разделы подбирайте по смыслу (под свою тему), например, разделами могут быть: титульный лист, «Обо мне», «Мое имя», «Моя семья», «Мои учебные успехи и достижения», «Мои интересы», «Яркие события моей жизни», «Мой домашний питомец», «Мир, в котором я живу», «Мои путешествия», «Мой любимый класс» и т.п. Фотографии и иллюстрации для дизайна можно брать из фотостоков, например: https://www.dreamstime.com/free-images\_pg1, га Дизайн портфолио уч[ит](http://freephotosbank.com/)еля<br>
Дизайн п[ор](https://www.dreamstime.com/free-images_pg1)тфолио учителя<br>
Дизайн портфолио учителя<br>
Дизайн портфолио ученика начальных классов<br>
Дизайн портфолио исписывальных классов<br>
Дизайн портфолио понски начальных классов<br>
Дизайн порт

[http://www.freedigitalphotos.net/,](http://www.freedigitalphotos.net/) [https://freerangestock.com/,](https://freerangestock.com/) [https://ru.freeimages.com/,](https://ru.freeimages.com/) http://freephotosbank.com/.

#### <span id="page-23-1"></span>*Задание 7*

Подготовьте в Canva презентацию по одной из тем школьного курса (на ваш выбор). Например: «Человек и мир», 3 класс, тема: «Национальные парки Республики Беларусь».

#### **ВОПРОСЫ ДЛЯ САМОКОНТРОЛЯ**

- <span id="page-23-2"></span>1. Что называется инфографикой?
- 2. Что такое цветовая схема инфографики?
- 3. Дайте характеристику платформы Canva.
- 4. Опишите несколько шаблонов, которые предлагает Canva, укажите особенности работы с ними. 3. Дайте<br>4. Опиш<br>особен<br>5. Каков
	- 5. Каковы особенности создания презентаций в Canva?

# **ЛАБОРАТОРНАЯ РАБОТА № 3** СКРАЙБИНГ-ТЕХНОЛОГИЯ В ОБРАЗОВАНИИ

<span id="page-24-0"></span>Цель: познакомиться с понятием «скрайбинг»; подготовить скрайбингпрезентацию.

#### **ОСНОВНЫЕ СВЕДЕНИЯ**

Скрайбинг – новейшая техника презентации. Английское слово "Scribe" означает «набрасывать эскиз или рисунок». Внешне использование скрайбинга выглядит так: речь выступающего иллюстрируется «на лету» рисунками фломастером на белой доске (или на листе бумаги), получается эффект параллельного следования, когда мы слышим и видим примерно одно и то же, при этом графический видеоряд фиксируется на ключевых моментах аудиоряда.

Скрайбинг-технологию можно рассматривать как универсальное средство объяснения материала в любой сфере и на любую тему. Однако в последнее время скрайбинг-технология чаще применяется именно в образовании. И это не случайно.

<span id="page-24-1"></span>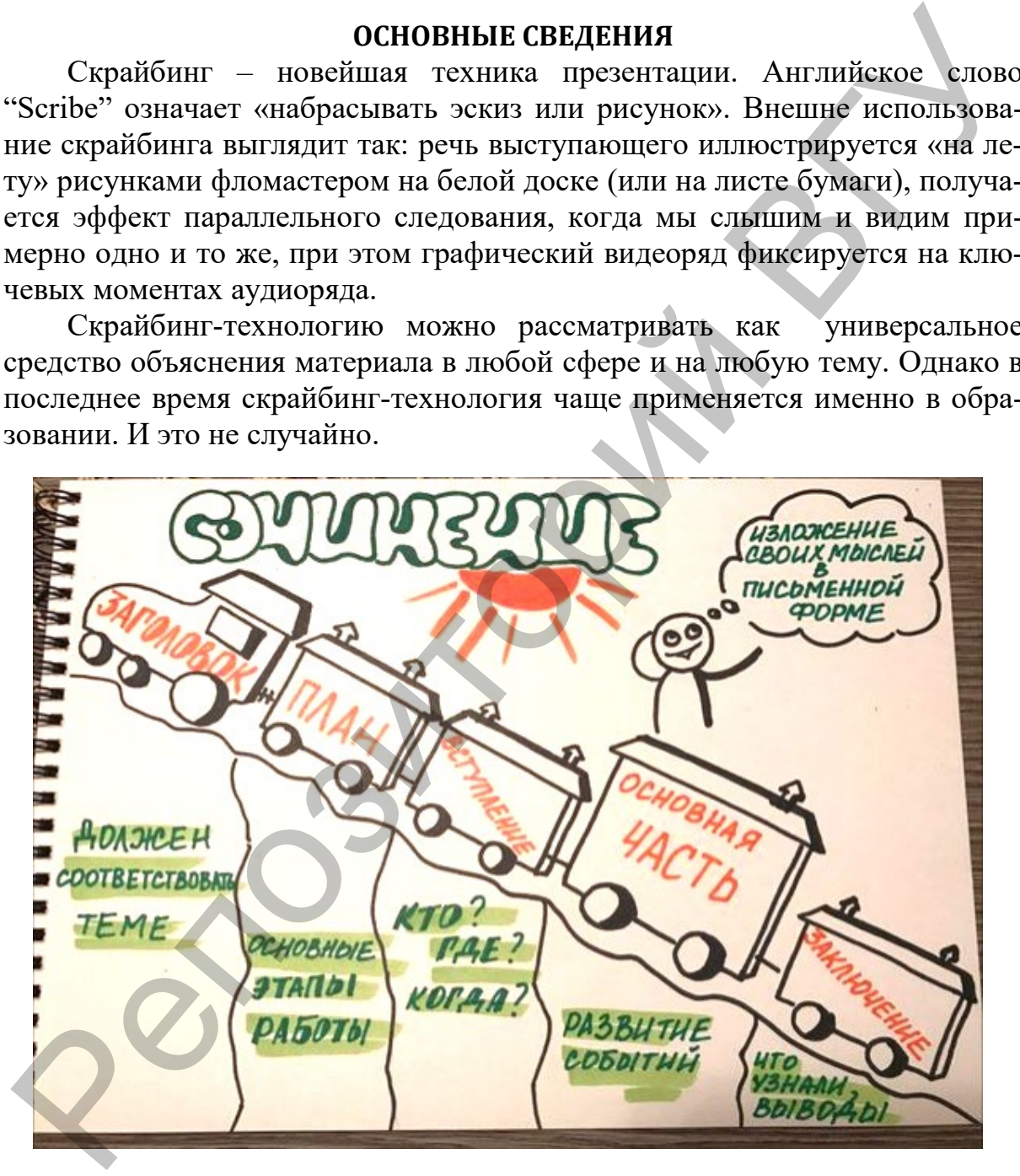

Скрайб Анны Проценко [\[8](#page-28-7)]

Учитывая психофизиологические особенности школьников младшего, среднего и старшего звена, они лучше воспринимают информацию визуально. Использование визуальных средств передачи информации обладает большим потенциалом в решении вопросов, связанных с управлением временем урока, особенно актуальных с учетом постоянной интенсификации образовательного процесса.

Преимущества скрайбинг-технологии:

- 1. Эффективность. За короткий промежуток времени можно доступно и качественно объяснить материал, донести идею до обучаемых.
- 2. Универсальность визуализации. Язык рисунка понятен всем.
- 3. Минимум затрат. Для того, чтобы создать скрайбинг, необходимы: поверхность (доска или лист бумаги) и маркеры. Чтобы заснять, озвучить и смонтировать видео, необходимы: компьютер, монитор, колонки, микрофон, камера. В настоящее время данные технические средства может заменить один лишь смартфон. ступно и качественно оокаснить материал, донести идео до<br>
собучаемых.<br>
2. Универсальность визуализации. Язык рисунка понятен всем.<br>
3. Минимум атрит. Диа того, чтобы создать скрайонит, необходимы какие политические (доск
	- 4. Качественное усвоение информации. И запоминание ключевых моментов презентации.
	- 5. Возможность непрерывного общения с аудиторией на протяжении всего выступления, что очень выгодно для учителя, так как дает возможность организовать эффективное взаимодействие на уроке.
	- 6. Возможность использовать скрайбинг на всех этапах урока.
	- 7. Эффект параллельного следования. Звуковой ряд иллюстрируется образами практически одновременно, что способствует качественному усвоению материала.
	- 8. Развитие критического мышления учащихся за счет организации подготовки скрайбинга, при которой учащиеся самостоятельно ищут, анализируют, оценивают, отбирают и организовывают информацию.
	- 9. Универсальность в использовании. Скрайбинг-технологию можно применять в любой предметной области, как в урочной, так и во внеурочной деятельности учащихся, а так же для организации проектной межпредметной деятельности.
	- 10.Совместимость. Скрайбинг можно применять как отдельную технологию, так и в рамках современных образовательных трендов, например, перевернутый класс, технологии Web 2.0, педагогическая мастерская и другие.

По способу создания выделяют несколько видов скрайбингов: рисованный, аппликационный, фланелеграфный, магнитный и компьютенрный.

При создании компьютерного скрайбинга используются специальные программы и онлайн-сервисы. Основной принцип скрайбинга – эффект параллельного следования – в этом случае соблюдается полностью.

Наилучшая продолжительность скрайбинга – от 5 до 7 минут. Аудиоряд – главный элемент. Четкая дикция говорящего за кадром, хорошее звучание усиливают зрительный эффект.

Самый простой компьютерный скрайбинг можно создать с помощью программы PowerPoint: в такой анимированной презентации изображения на слайдах появляются постепенно, в соответствии с рассказом «за кадром».

Наиболее известным ресурсом является программа VideoScribe. Данная программа имеет англоязычный интерфейс и является платной. Но ее можно скачать на официальном сайте компании и бесплатно протестировать в течение 7 дней.

Изначально программа предложит белый холст, который предстоит заполнить своим контентом. Вся презентация в VideoScribe размещается на одном большом белом поле, а не на нескольких слайдах. Программа позволяет выбрать цвет и текстуру фона, шрифт и вариант изображения руки, которая держит карандаш или кисть. В библиотеке иллюстраций хранятся картинки по разным темам (бизнес, эмоции, еда и напитки, здоровье и др.). Также можно загрузить свои изображения. К каждому элементу применимы настройки: время, в течение которого изображение будет нарисовано, цветовая гамма, размер, положение на доске. К скрайбингу можно записать свой голос или добавить подходящий саундтрек из имеющейся библиотеки. изи прорымы имеет англожичный интерфей и вывеста, платной ности<br>изи протектников, на официальном сайте компании и бессплатно протектиро-<br>изиль и течение 7 дней.<br>
Изначально протектив в редактовки тобелый ходст, который пр

Сервис PowToon также позволяет создавать скрайбинги. Этот сервис англоязычный. Позволяет делать презентацию не на одном белом поле, а на нескольких слайдах.

PowToon предоставляет бесплатную и платные версии программы. Бесплатно можно создавать проекты длительностью до 5 минут, с использованием 11 стилей. Объем хранилища аккаунта – 100 Мб памяти. При первой регистрации программа предоставляет полный доступ ко всем ресурсам в течение 3 дней.

Возможности PowToon разнообразны: можно выбрать фон, руку скрайбера, выбрать и добавить изображения, добавить аудиоряд. Главный плюс PowToon – достаточно разнообразное количество уже готовых роликов, оформленных для разных целей, – представление проектов, подведение итогов, публикация объявлений, знакомство с командой и т.д.

Готовое видео можно опубликовать на YouTube или Vimeo, а также скачать в виде форматов PPT, PDF или встроить на сайт (блог) с помощью HTML-кода.

Для обладателей современных гаджетов, например, Ipad, разработана русифицированная программа Объясняшки. Это полностью бесплатная программа будет полезной для создания скрайбинга.

Для пользователей смартфонов (также и на платформе Android) существует приложение Explain Everything, которое позволяет создавать скрайбинг непосредственно в реальном времени при объяснении материала.

<span id="page-27-0"></span>Задание на креативность. Составить 20 слов, содержащих слово «кот» в своей записи (например, скуКОТа, сКОТч, бойКОТ и т.п.). Нарисовать к подобранным словам 20 котиков (на бумаге карандашом, на компьютере любым образом), не обязательно реалистичных, но каждого – со своим характером.

Придумайте небольшой рассказ про котика и создайте скрайб (рисованный или в технике аппликации).

#### <span id="page-27-1"></span>Задание 2

Подготовьте скрайбинг по материалам задания 7 предыдущей лабораторной работы, используя PowToon или VideoScribe. Опишите использованное вами средство для создания компьютерного скрайбинга.

Сравните презентацию, созданную в Сапуа и скрайбинг по дидактическим критериям.

#### ВОПРОСЫ ДЛЯ САМОКОНТРОЛЯ

<span id="page-27-2"></span>1. Дайте определения понятиям ЛОК (логические опорные конспекты) и ЛОС (логические опорные сигналы) из методики В.Ф. Шаталова. Что общего между этими понятиями и скрайбингом?

2. Кого считают автором техники скрайбинга?

3. Опишите характерные черты компьютерного скрайбинга.

4. Опишите, как бы вы использовали созданный в задании 2 скрайбинг в профессиональной деятельности.

28

### **СПИСОК ИСТОЧНИКОВ**

<span id="page-28-1"></span><span id="page-28-0"></span>1. Смирнов И.А. Использование мультимедийных презентаций в учебном процессе [Электронный ресурс] Режим доступа: [https://portal](https://portal-slovo.ru/impressionism/36267.php)[slovo.ru/impressionism/36267.php](https://portal-slovo.ru/impressionism/36267.php) Дата доступа: 24.02.2020.

<span id="page-28-2"></span>2. Уваров, А.Ю. Педагогический дизайн //Вопросы Интернет Образования. – 2003. – №10-13.

<span id="page-28-3"></span>3. Уваров, А.Ю. Педагогический дизайн //Информатика. – 2003. – No 30.

4. Кучинский, В.Ф. Представление информации как элемент профессиональной культуры: учеб. пособие. – СПб: НИУ ИТМО, 2012. – 91 с.

<span id="page-28-4"></span>5. Селевко, Г.К. Энциклопедия образовательных технологий: В 2 т. T.1. М.: НИИ школьных технологий, 2006. – 819 с.

<span id="page-28-5"></span>6. Лаврентьев, Г.В. Инновационные обучающие технологии в профессиональной подготовке специалистов. Часть 2. / Г.В. Лаврентьев, Н.Б. Лаврентьева, Н.А. Неудахина, – Барнаул: Изд-во Алтайского государственного университета, 2004. – 146 с.

<span id="page-28-6"></span>7. ИКТ и качество образования: материалы международной конференции ЮНЕСКО ИИТО и Ассоциированных школ ЮНЕСКО, Казань 26- 27 апреля 2011 г. / Казань, изд. Центр Университета Управления ТИСБИ,  $2011. - 276$  c.

<span id="page-28-7"></span>8. Скрайбинг покоряет систему образования [Электронный ресурс] Режим доступа:

https://vynderkind.ru/sprosi\_u/skrajbing\_pokoryaet\_sistemu\_obrazovaniya Дата доступа: 24.02.2020.

2. Уваров, А.Ю. Педагогический дизани //Bompocki Интернет Оора-<br>2013. – 2003. – NaIO-13.<br>3. Уваров, А.Ю. Педагогический дизайн //Информатика. – 2003. –<br>3. Уваров, А.Ю. Педагогический дизайн //Информатика. – 2003. –<br>2008.

Учебное издание

# **ИСПОЛЬЗОВАНИЕ ПРОФЕССИОНАЛЬНЫХ ПРОГРАММНЫХ СРЕДСТВ В НАУЧНО-ПЕДАГОГИЧЕСКОЙ ДЕЯТЕЛЬНОСТИ** ИСПОЛЬЗОВАНИЕ<br>
В НАУЧНО-ПЕДАГОГИЧЕСКОЙ ДЕЯТЕЛЬНОСТИ<br>
В НАУЧНО-ПЕДАГОГИЧЕСКОЙ ДЕЯТЕЛЬНОСТИ<br>
Методические рекомендации<br>
Составители:<br>
EV.IITAKOBA Наталья Валентиновна<br>
ЧИРКИНА Анна Адександровича<br>
ПОМИМОГРОРНЫЙ дизайн<br>
ЕЛ.

Методические рекомендации

Составители:

**БУЛГАКОВА** Наталья Валентиновна **ЧИРКИНА** Анна Александровна

Технический редактор *Г.В. Разбоева* Компьютерный дизайн *Е.А. Барышева*

Подписано в печать 2020. Формат  $60x84^{1/16}$ . Бумага офсетная. Усл. печ. л. 1,74. Уч.-изд. л. 1,05. Тираж экз. Заказ

Издатель и полиграфическое исполнение – учреждение образования «Витебский государственный университет имени П.М. Машерова».

Свидетельство о государственной регистрации в качестве издателя, изготовителя, распространителя печатных изданий № 1/255 от 31.03.2014 г.

Отпечатано на ризографе учреждения образования «Витебский государственный университет имени П.М. Машерова». 210038, г. Витебск, Московский проспект, 33.